**R6020**

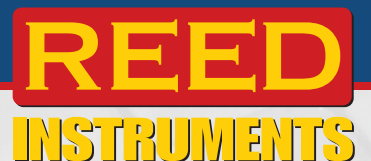

# **Enregistreur de données USB de température et d'humidité**

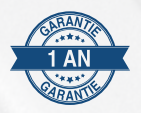

# **Manuel d'utilisation**

# www.REEDINSTRUMENTS.com<br>187 www.itm.com information **1.800.561.8187** www.**itm**.com information@itm.com

# Table des matières

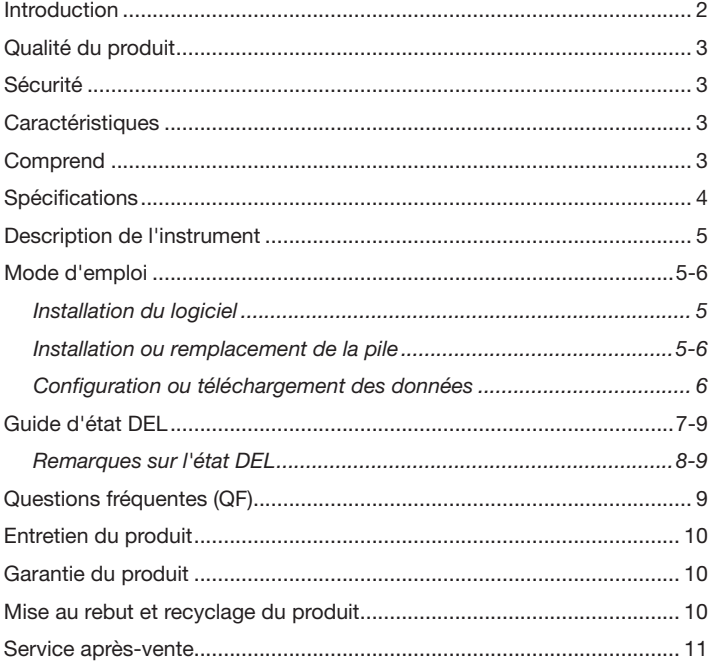

# Introduction

Merci d'avoir acheté l'enregistreur de données USB de température et d'humidité (REED R6020). Veuillez lire attentivement les instructions suivantes avant d'utiliser votre instrument. En suivant les étapes indiquées dans ce guide, votre appareil de mesure vous assurera des années de service fiable.

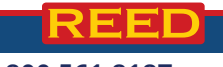

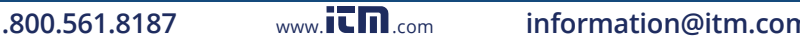

### Qualité du produit

Ce produit a été fabriqué dans une installation certifiée ISO9001 et a été calibré au cours du processus de fabrication afin de répondre aux caractéristiques de produit énoncées. Pour obtenir un certificat de calibration, veuillez communiquer avec le distributeur REED ou tout autre centre de service autorisé. Veuillez noter que des frais additionnels sont exigibles pour ce service.

#### Sécurité

Ne jamais tenter de réparer ou de modifier votre instrument. Le démontage de ce produit à des fins autres que le remplacement des piles peut entraîner des dommages qui ne seront pas couverts par la garantie du fabricant. Toute réparation doit être effectuée par un centre de service autorisé.

#### **Caractéristiques**

- Mesure jusqu'à 16 000 lectures de température et d'humidité
- Simplement brancher sur le port USB pour commencer à télécharger aucun câble requis
- Taux d'échantillonnage sélectionnable par l'utilisateur de 2 secondes à 24 heures
- Alarme visible (DEL) si les valeurs max/min sont dépassées
- Support de fixation mural et vis pour la surveillance à long terme

# **Comprend**

- Support pour montage mural
- Capuchon de protection pour USB
- Logiciel
- Pile

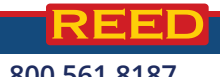

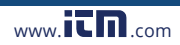

# **Spécifications**

#### **Température**

Résolution: 0.1°F/°C

#### Humidité

Gamme de mesure: 0 à 100% HR

Résolution: 0.1% HR

#### Spécifications générales

Capacité d'enregistrement de données: Oui Horloge à temps réel avec date: Oui Alarmes réglables: Oui (temp. et HR) Temps d'échantillonnage: Oui (2 secs à 24 heures) Mémoire interne: 32k lectures

Alimentation: Pile de 3.6V Connectivité PC: <br>
Oui (USB) Logiciel: Compris Certifications du produit: CE Température de fonctionnement: -31 à 176°F (-35 à 80°C) Température de stockage: -31 à 176°F (-35 à 80°C) Humidité de fonctionnement: 0 à 100% Dimensions: 4 x 1 x 0.9" (101 x 25 x 23mm) Poids: 6 oz (172g)

Gamme de mesure: -40 à 158°F (-40 à 70°C) Précision:  $\pm 1.8^{\circ}$ F (1.0 $^{\circ}$ C) Précision: 0 à 20% & 80 à 100%: ±5% 20 à 40% & 60 à 80%: ±3.5% 40 à 60%: ±3%

(16 000 température et 16 000 humidité)

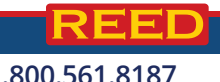

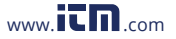

# Description de l'instrument

- 1. Couvercle protecteur
- 2. Connecteur USB
- 3. Bouton de démarrage
- 4. Capteurs de température & de HR
- 5. Pince pour montage
- 6. DEL d'enregistrement (vert)
- 7. DEL d'alarme (rouge/jaune)

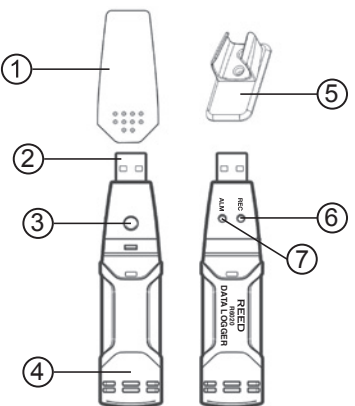

# Mode d'emploi

#### *Installation du logiciel*

Installez le logiciel inclus en plaçant le disque de programme fourni dans le lecteur de CD-ROM de l'ordinateur. Si le programme d'installation ne démarre pas automatiquement, ouvrez et parcourez le lecteur de CD-ROM à partir de l'ordinateur. Double-cliquez sur le fichier de configuration et suivez les instructions à l'écran pour installer le logiciel.

Si votre ordinateur n'est pas équipé d'un lecteur de CD, veuillez visiter www.reedinstruments.com/software pour télécharger le logiciel R6020 le plus récent.

#### *Installation ou remplacement de la pile*

Une pile 3.6V est fournie avec le R6020. Veuillez noter qu'il ne faut utiliser qu'une pile 3.6V avec l'instrument. Pour installer la pile, procédez comme suit:

- 1. Utilisez un petit tournevis à tête plate pour ouvrir le boîtier.
- 2. Glissez le boîtier pour l'ouvrir et exposer la pile.

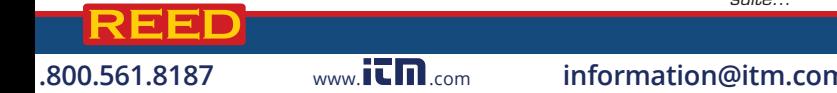

*suite...*

- 3. Installez (ou remplacez) la pile.
- 4. Glissez le boîtier à nouveau pour le fermer.

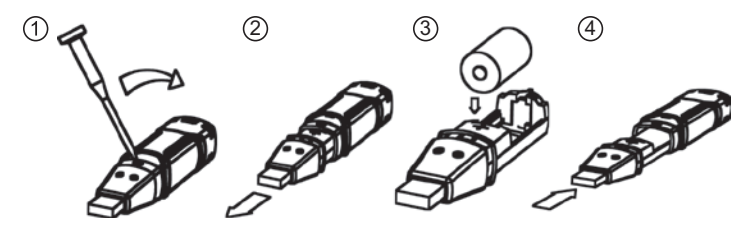

#### *Configuration ou téléchargement des données*

- 1. Une fois le logiciel et la pile installés, insérez le R6020 dans un port USB disponible sur votre ordinateur.
- 2. Double-cliquez sur l'icône de logiciel sur votre bureau pour charger le programme.
- 3. Dans le coin inférieur gauche de la fenêtre du logiciel, il y a un indicateur d'état qui devrait montrer que votre R6020 est connecté "Connect" (Connexion). Si vous ne voyez pas "Connect" (Connexion), veuillez vérifier si la pile est installée correctement.
- 3. Configurez l'enregistreur de données pour une nouvelle session ou téléchargez les données enregistrées lors d'un enregistrement précédent.
- 4. Une fois la configuration terminée ou les données téléchargées, il faut débrancher le R6020 du port USB afin de prolonger la durée de vie des piles.
- 5. Les spécifications complètes et la compatibilité de système d'exploitation se trouvent sur la page de produit à l'adresse www.reedinstruments.com.
- 6. Si vous avez des questions particulières concernant votre application ou des questions concernant la configuration et les fonctionnalités du logiciel, communiquez avec le distributeur autorisé le plus près ou le service à la clientèle par courriel à l'adresse info@reedinstruments.com ou par téléphone au 1-877-849-2127.

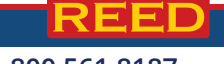

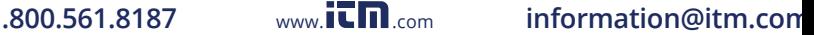

#### Guide d'état DEL

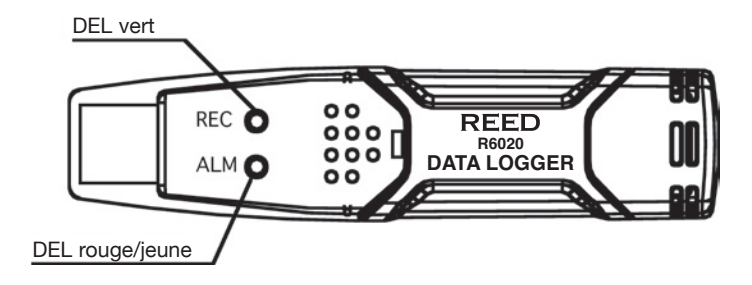

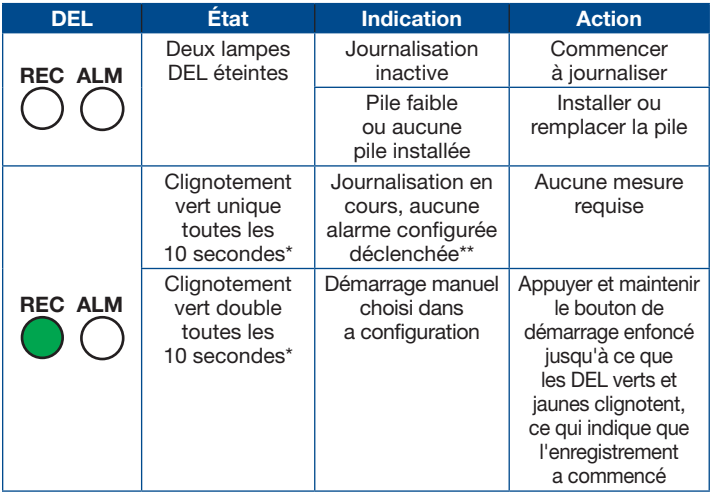

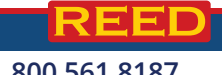

*suite...*

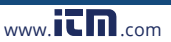

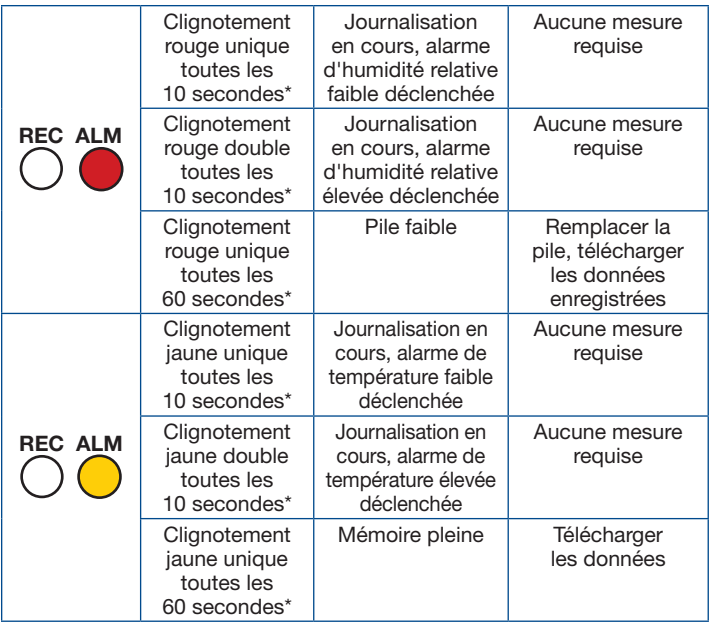

\*Pour prolonger la durée de vie de la pile, la fréquence de clignotement de la lampe DEL peut être ajustée entre 15 et 30 secondes dans le logiciel.

\*\*Pour prolonger la durée de vie de la pile, les lampes DEL d'alarme de température et d'humidité peuvent être désactivées dans le logiciel.

#### *Remarques sur l'état DEL*

- Lorsque la pile est faible, toutes les opérations d'enregistrement seront désactivées automatiquement. Si l'enregistrement est désactivé, le R6020 conservera toujours les données journalisées. Le logiciel fourni est requis pour redémarrer l'enregistrement et télécharger les données.
- Lorsque les alarmes de température et d'humidité ont été déclenchées, l'état DEL alternera tous les cycles. Par exemple, si une seule alarme a été déclenchée, la lampe DEL REC clignote en vert pour un cycle (ce qui

*suite...*

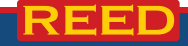

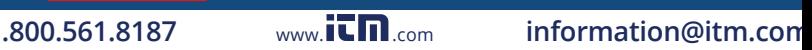

indique que l'instrument est en cours de journalisation) et l'indicateur ALM clignotera en ROUGE lors du cycle suivant (ce qui indique qu'une alarme a été déclenchée). Si deux alarmes ont été déclenchées, la lampe DEL REC ne clignotera pas en vert du tout. La première alarme clignotera pendant le premier cycle et la deuxième alarme clignotera pendant le cycle suivant.

# Questions fréquentes (QF)

#### Comment lancer l'enregistrement? Quelle est la différence entre les options d'enregistrement "Instant" (instantané) et "Manual" (manuel) lors du processus de configuration du logiciel?

En sélectionnant le mode de démarrage "Manual", vous devez appuyer sur le bouton de démarrage sur l'instrument pour lancer l'enregistrement. Lorsque le mode "Instant" est sélectionné, la journalisation des données commencera automatiquement dès que l'instrument est débranché du port USB.

#### Comment arrêter l'enregistrement?

Malheureusement, il n'y a aucun moyen d'arrêter l'enregistrement sur le terrain. Pour arrêter l'enregistrement, le R6020 doit être branché sur l'ordinateur.

#### Le R6020 est-il compatible avec mon ordinateur ou ma tablette Apple (MAC)?

À l'heure actuelle, le R6020 est compatible uniquement avec les ordinateurs PC.

#### Je n'arrive pas à installer mon logiciel sur mon ordinateur de bureau, savez-vous pourquoi?

Veuillez noter que vous devez disposer des droits d'administrateur pour installer et exécuter le logiciel R6020. Pour pouvoir installer et exécuter le logiciel, vous devez communiquer avec votre service/personnel informatique.

#### Puis-je utiliser mon R6020 sans le logiciel?

Pour pouvoir configurer l'instrument et récupérer les données, le logiciel R6020 est exigé.

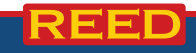

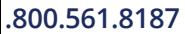

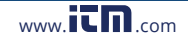

### Entretien du produit

Pour conserver votre instrument en bon état de marche, veuillez suivre les directives suivantes:

- Remiser le produit dans un endroit propre et sec.
- Remplacer les piles au besoin.
- Si vous ne devez pas utiliser votre instrument pour une période de plus d'un mois, veuillez retirer la pile.

# Garantie du produit

REED Instruments garantit cet instrument contre tout défaut de matériau ou de main d'œuvre pour une (1) année à partir de la date d'expédition. Au cours de la période de garantie, REED Instruments réparera ou remplacera sans frais les instruments ou pièces défectueuses en raison d'un matériau non conforme ou d'une erreur de fabrication, dans la mesure où l'instrument a été utilisé dans des conditions normales et entretenu adéquatement. L'entière responsabilité de REED Instruments se limite à réparer ou à remplacer le produit. REED Instruments ne sera pas tenu responsable des dommages causés à des biens ou personnes, s'ils sont causés par une utilisation non conforme de l'instrument ou si ce dernier est utilisé dans des conditions qui dépassent ses capacités prévues. Pour obtenir le service de garantie, veuillez communiquer avec nous par téléphone au 1-877-849-2127 ou par courriel à info@reedinstruments. com et nous communiquer votre réclamation afin de déterminer les étapes nécessaires pour honorer la garantie.

#### Mise au rebut et recyclage du produit

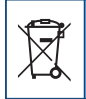

Veuillez vous conformer aux lois et réglementations de votre région lorsque vous mettez ce produit au rebut ou le recyclez. Ce produit contient des composants électroniques et doit être éliminé séparément des déchets ordinaires.

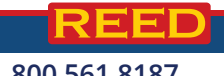

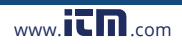

#### Service après-vente

Pour toute question au sujet de ce produit, veuillez communiquer avec votre distributeur REED autorisé ou le service à la clientèle REED Instruments par téléphone au 1-877-849-2127 ou par courriel à info@reedinstruments.com.

Pour obtenir la dernière version de la plupart des guides d'utilisation, fiches techniques ou guides de produits, veuillez visiter www.reedinstruments.com

Les caractéristiques de produit peuvent être modifiées sans préavis. *Tous droits réservés. Toute reproduction de ce guide d'utilisation est strictement défendue sans l'obtention préalable du consentement écrit de REED Instruments.*

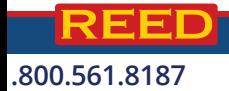

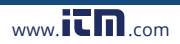

# **INSTRUMENTS TEST ET MESURE EN TOUTE CONFIANCE**

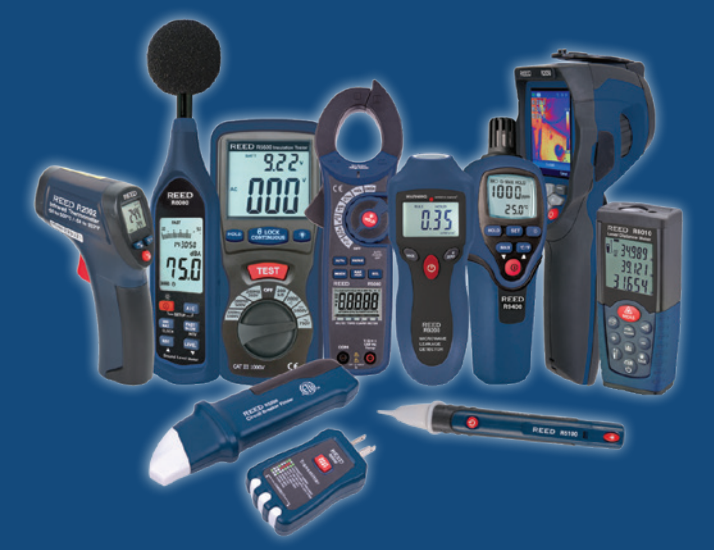

# www.REEDINSTRUMENTS.com **DÉCOUVREZ NOS NOUVEAUX PRODUITS**

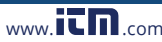